# **1 BAB I DOMAIN NAME SERVER (DNS)**

# **1.1 IDENTITAS**

### **Kajian**

Network Access

# **Topik**

- 1. Domain dan subdomain
- 2. Forward Zone
- 3. Reverse Zone

# **Referensi**

- 1. Ubuntu, Ubuntu Server Guide, https://help.ubuntu.com/13.10/
- 2. C. Liu, P. Albitz, DNS and BIND, O'Reilly Media, 2006.

# **Kompetensi Utama**

- 1. Mampu mendeskripsikan cara kerja DNS
- **2.** Mampu membuat konfigurasi DNS Server menggunakan BIND

# **Lama Kegiatan Praktikum**

- 1. Pertemuan Terbimbing : 1 x 120 menit
- 2. Kegiatan Mandiri : 2 x 120 menit

### **Parameter Penilaian**

- 1. Jurnal : Hasil Pengamatan 60%
- 2. Tugas Akhir 40%

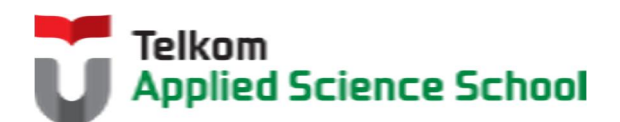

И

# **1.2 PERTANYAAN PENDAHULUAN**

Kerjakan tugas pendahuluan ini, jika sudah selesai, kumpulkan kepada asisten anda. Waktu pengerjaan maksimal 15 menit.

- 1. Apakah yang dimaksud dengan domain dan subdomain? Sebutkan perbedaannya!
- 2. Apakah fungsi dari DNS server?
- 3. Jelaskan cara kerja dari DNS server?

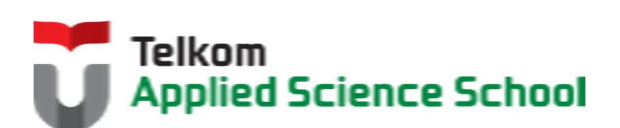

Ш

#### **1.3 PRAKTIK**

#### *1.3.1* **Soal**

Sebuah perusahaan hendak membuat domain dan subdomain bagi departemen yang berada di bawah naungan perusahaan tersebut dengan ketentuan sebagai berikut :

- > Domain : [nama\_anda].com Contoh : prajna.com
- $\triangleright$  Domain untuk halaman utama perusahaan : www.[nama\_anda].com Contoh : www.prajna.com
- $\triangleright$  Subdomain departemen marketing : marketing.[nama\_anda].com Contoh : marketing.prajna.com
- $\triangleright$  Subdomain departemen IT : it. [nama\_anda].com Contoh : it.prajna.com
- $\triangleright$  Subdomain departemen operasional : it. [nama\_anda].com Contoh : operasional.prajna.com

#### *1.3.2* **Langkah Penyelesaian**

- 1. Instalasi BIND. #apt-get install bind9
- 2. Konfigurasi IP Address menjadi 192.168.98.131 Ubah konfigurasi pada file /etc/network/interfaces

```
auto eth0
iface eth0 inet static
address 192.168.98.131
netmask 255.255.255.0 
                           <u>. . . . . . . . . . . . . . . .</u>
```
3. Konfigurasi /etc/bind/named.conf.default-zones

```
Forward zone :
                                       \label{eq:2.1} \mathcal{A}=\mathcal{A}+\mathcal{A}+\mathcal{A}+\mathcal{A}+\mathcal{A},zone "[nama_anda].com" {
    type master;
           file "/etc/bind/db. [nama_anda]";
   };
```
Reverse Zone

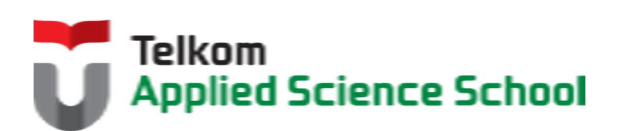

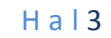

Ш

```
zone "98.168.192.in-addr.arpa" {
         type master;
         file "/etc/bind/db.192";
};
```
Contoh :

χ.

```
zone "prajna.com" {
type master;
file "/etc/bind/db.prajna";
};
zone "98.168.192.in-addr.arpa" {
type master;
file "/etc/bind/db.192";
};
```
4. Konfigurasi /etc/bind/db.[nama\_anda]

```
$TTL 604800
@ IN SOA ns.[nama_anda].com. root. [nama_anda].com. (
                    1 ; Serial
                 604800 ; Refresh
                  86400 ; Retry
                 2419200 ; Expire
                 604800 ) ; Negative Cache TTL
@ IN NS ns.[nama_anda].com.
ns IN A 192.168.98.131
www IN A 192.168.98.131
marketing IN A 192.168.98.131
it IN A 192.168.98.131
operasional IN A 192.168.98.131
```
#### Contoh :

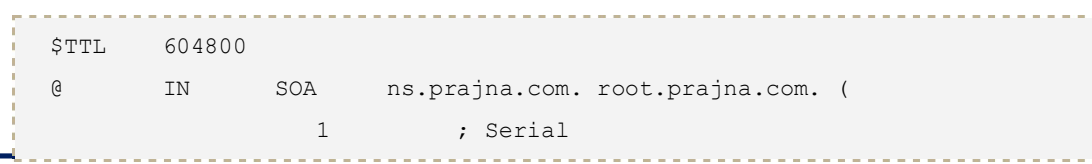

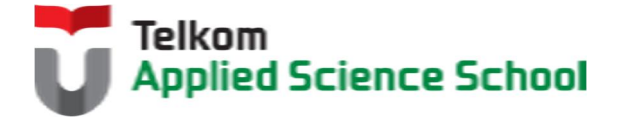

П

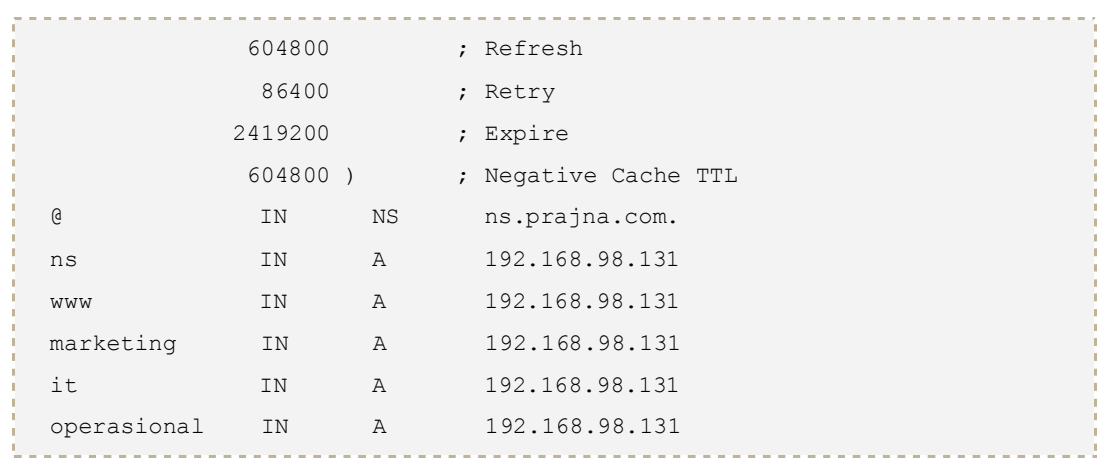

# 5. Konfigurasi /etc/bind/db.[nama\_anda]

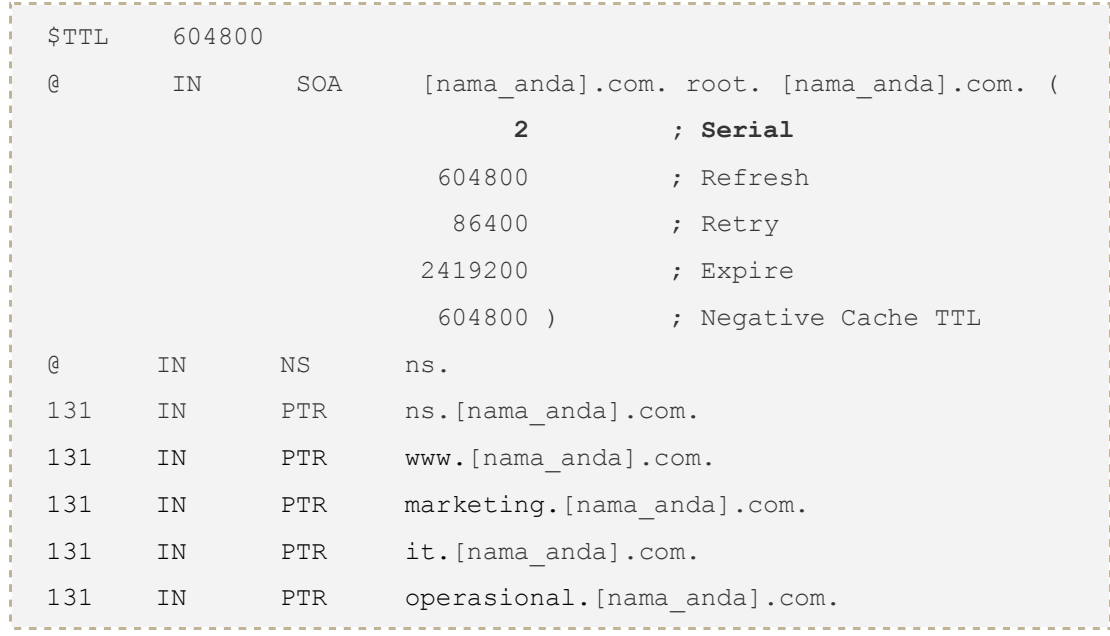

# Contoh :

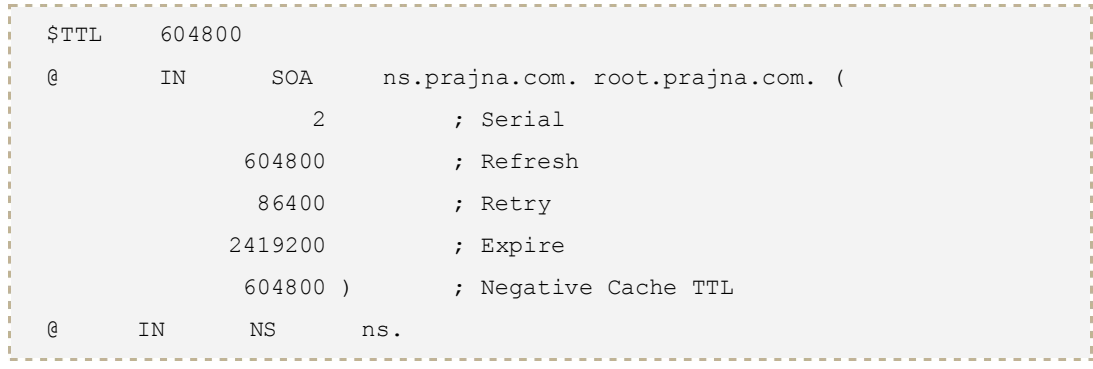

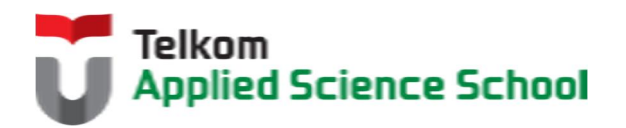

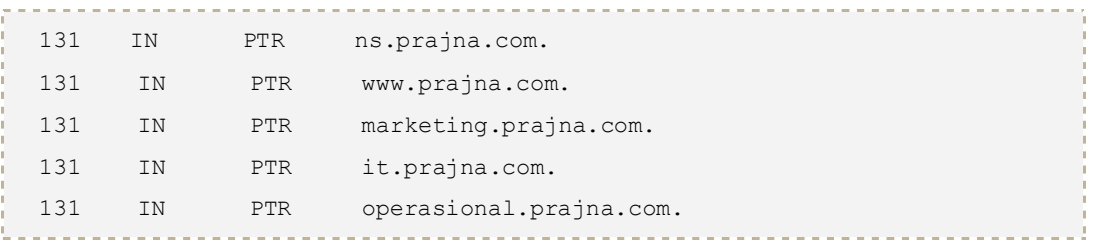

- 6. Cek konfigurasi dengan perintah berikut
	- named-checkconf

Contoh : root@ubuntu:/etc/bind# named-checkconf root@ubuntu:/etc/bind#

named-checkzone [file\_forward] [file\_reverse]

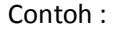

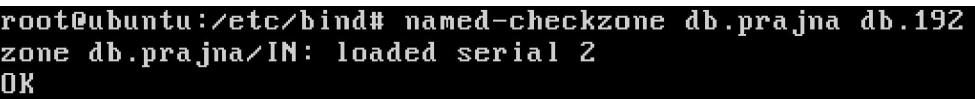

7. Aktifkan layanan DNS server berbasis bind9 :

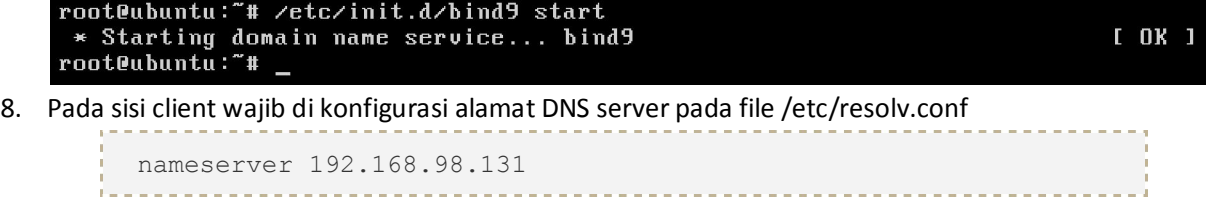

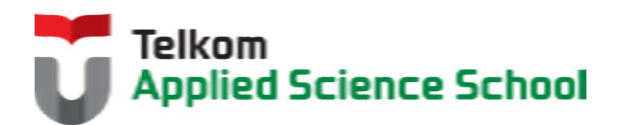

Ш

#### *1.3.3* **Pengamatan**

- 1. Pada sisi client lakukan perintah berikut : **nslookup [nama\_anda].com**  Apa keluaran dari perintah tersebut? Jelaskan! *(Wajib disertai dengan bukti print screen keluaran)*
- 2. Pada sisi client lakukan perintah berikut : **nslookup www.[nama\_anda].com**  Apa keluaran dari perintah tersebut? Jelaskan! *(Wajib disertai dengan bukti print screen keluaran)*
- 3. Pada sisi client lakukan perintah berikut : **nslookup marketing.[nama\_anda].com**  Apa keluaran dari perintah tersebut? Jelaskan! *(Wajib disertai dengan bukti print screen keluaran)*
- 4. Pada sisi client lakukan perintah berikut : **nslookup it.[nama\_anda].com**  Apa keluaran dari perintah tersebut? Jelaskan! *(Wajib disertai dengan bukti print screen keluaran)*
- 5. Pada sisi client lakukan perintah berikut : **nslookup operasional.[nama\_anda].com**  Apa keluaran dari perintah tersebut? Jelaskan! *(Wajib disertai dengan bukti print screen keluaran)*
- 6. Pada sisi client lakukan perintah berikut : **ping [nama\_anda].com**  Apa keluaran dari perintah tersebut? Jelaskan! *(Wajib disertai dengan bukti print screen keluaran)*
- 7. Pada sisi client lakukan perintah berikut : **ping www.[nama\_anda].com**  Apa keluaran dari perintah tersebut? Jelaskan! *(Wajib disertai dengan bukti print screen keluaran)*
- 8. Pada sisi client lakukan perintah berikut : **ping marketing.[nama\_anda].com**  Apa keluaran dari perintah tersebut? Jelaskan! *(Wajib disertai dengan bukti print screen keluaran)*
- 9. Pada sisi client lakukan perintah berikut : **ping it.[nama\_anda].com**  Apa keluaran dari perintah tersebut? Jelaskan! *(Wajib disertai dengan bukti print screen keluaran)*
- 10. Pada sisi client lakukan perintah berikut : **ping operasional.[nama\_anda].com**  Apa keluaran dari perintah tersebut? Jelaskan! *(Wajib disertai dengan bukti print screen keluaran)*

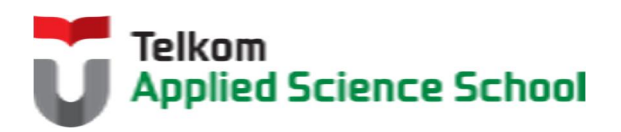

### **1.4 TEST AKHIR**

- 1. Bagaimanakah cara menambahkan sebuah subdomain pada perusahaan tersebut untuk departemen keuangan?Jelaskan!
- 2. IP Address dari server **marketing.[nama\_anda].com** dipindah ke 222.118.192.125 Jelaskan solusi yang tepat agar client dapat tetap mengakses **marketing.[nama\_anda].com** tersebut?
- 3. Bagaimanakah caranya jika ingin menambahkan suatu domain baru yaitu **tass.com** pada DNS server yang sama?
- 4. Jika pada sisi client, alamat nameserver diubah ke 192.168.98.130 Apakah yang akan terjadi jika client tersebut mengakses **it.[nama\_anda].com** ? Jelaskan!

### **1.5 RESUME**

### **1.5.1 Jurnal Pengamatan**

Buatlah dokumentasi dari langkah penyelesaian sampai dengan pengamatan yang terdiri dari :

- 1. Print screen tiap-tiap langkah penyelesaian sampai dengan pengamatan
- 2. Penjelasan hasil print screen tiap-tiap langkah tersebut.

### **1.5.2 Lain-lain**

- 1. Kumpulkan jurnal anda kepada para asisten maksimal 1x24 jam setelah praktikum selesai.
- 2. Media pengerjaan dan pengumpulan bebas, ikuti aturan yang telah ditetapkan oleh asisten praktikum.

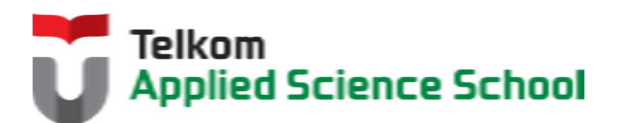